## Neuen Wettbewerb anlegen

Im Menü auf der linken Seite findet sich der Punkt "Wettbewerbe verwalten". Beim Öffnen des Menüpunkts findest du eine Auflistung der vorhandenen Wettbewerbe gruppiert nach Jahren. Wenn du einen Wettbewerb anklickst, gelangst du auf die Konfigurationsseite des Wettbewerbes.

Am unteren Bildschirmrand kannst du einen neuen "Wettbewerb anlegen":

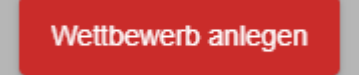

In dem kleinen Fenster, kannst du die Saison, den Wettbewerbstyp und die Art der Ergebnisserfassung auswählen:

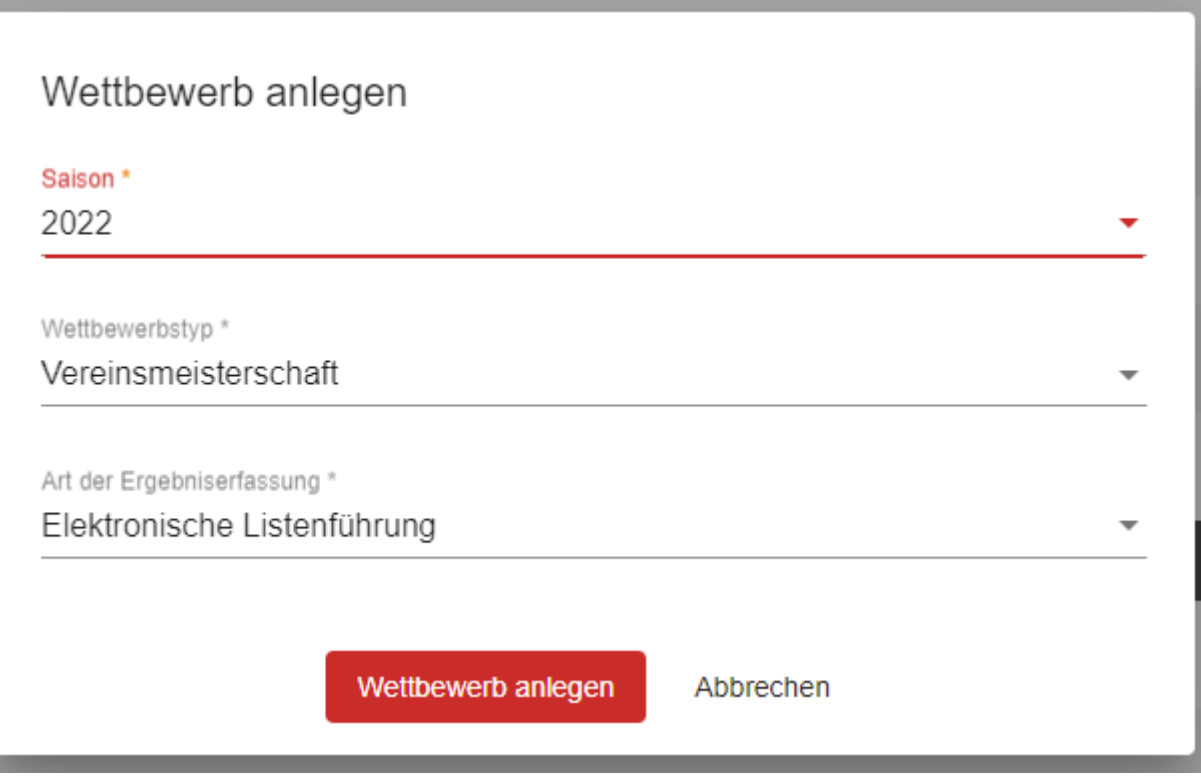

Als Wettbewerbstypen stehen folgende zur Verfügung:

- [Vereinsmeister](https://hilfe.skatguru.de/books/wettbewerbe-anlegen-konfigurieren/chapter/vereinsmeisterschaft-konfigurieren)s (crhiathtt unter einem Verband)
- Vereinsinterner Einzelwettbewerb (nicht unter einem Verband)
- Einzelwettbewerb
- Mannschaftswettbewerb
- Ligawettbewerb (nicht unter einem Verein)

Vereinsmeisterschaften und Vereinsinterne Einzelwettbewerbe sind üb jeweiligen Vereins geregelt und oftmals inklusive. Die genaue Anzahl Rechnung zu ersehen.

Einzelwettbewerbe und Mannschaftswettbewerbe werden als nicht vere gesondert abgerechnet.

Bei der Art der Ergebniserfassung stehen folgende Optionen zur Verfü

- Elektronische Listenführung
- Gesamt-Ergebnis importieren
- Tages-Ergebnis importieren
- Serien-Ergebnis importieren

Existieren beim Anlegen einer Vereinsmeisterschaft bereits Vereinsme Vorjahren, dann werden aus der zuletzt gespielten Vereinsmeisterscha Einstellungen übernommen:

- Wettbewerbsinformationen und -ergebnisse veröffentlichen
- Spiele pro Serie
- Zeit pro Serie
- Wettbewerbsergebnisse sind live verfügbar
- Blatt automatisch freigeben wenn alle Teilnehmer an allen Tischen
- Strafgeld für eingepasste Spiele
- Einzelwertungen
- Verlustspielgeld

Revision #9 Created 22 January 2022 19:51:20 by Mathias Dechert Updated 17 May 2023 10:04:33 by Mathias Dechert